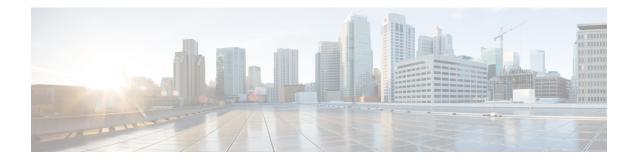

# **Flow-Based per Port-Channel Load Balancing**

The Flow-Based per Port-Channel Load Balancing feature allows different flows of traffic over a Gigabit EtherChannel (GEC) interface to be identified based on the packet header and then mapped to the different member links of the port channel. This feature enables you to apply flow-based load balancing and VLAN-manual load balancing to specific port channels.

- Finding Feature Information, on page 1
- Restrictions for Flow-Based per Port-Channel Load Balancing, on page 1
- Information About Flow-Based per Port-Channel Load Balancing, on page 2
- How to Enable Flow-Based per Port-Channel Load Balancing, on page 5
- Configuration Examples for Flow-Based per Port-Channel Load Balancing, on page 8
- Information About Five-Tuple Hash Support for GEC Flow-based Load Balancing, on page 8
- Additional References, on page 9
- Feature Information for Flow-Based per Port-Channel Load Balancing, on page 10

## Finding Feature Information

Your software release may not support all the features documented in this module. For the latest caveats and feature information, see Bug Search Tool and the release notes for your platform and software release. To find information about the features documented in this module, and to see a list of the releases in which each feature is supported, see the feature information table.

Use Cisco Feature Navigator to find information about platform support and Cisco software image support. To access Cisco Feature Navigator, go to www.cisco.com/go/cfn. An account on Cisco.com is not required.

# **Restrictions for Flow-Based per Port-Channel Load Balancing**

- Supports up to 64 GEC interfaces.
- Supports up to 14 member links per GEC interface.

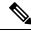

**Note** This feature achieves load balancing of MPLS traffic only by using source IP address and destination IP address. The MPLS label is not considered for load balancing.

# InformationAboutFlow-BasedperPort-ChannelLoadBalancing

## Flow-Based Load Balancing

Flow-based load balancing identifies different flows of traffic based on the key fields in the data packet. For example, IPv4 source and destination IP addressees can be used to identify a flow. The various data traffic flows are then mapped to the different member links of a port channel. After the mapping is done, the data traffic for a flow is transmitted through the assigned member link. The flow mapping is dynamic and changes when there is any change in the state of a member link to which a flow is assigned. The flow mappings can also change if member links are added to or removed from the GEC interface. Multiple flows can be mapped to each member link.

## **Buckets for Flow-Based Load Balancing**

Load balancing dynamically maps traffic flows to the member links of a GEC interface through the concept of buckets. The various defined traffic flows are mapped to the buckets and the buckets are evenly distributed among the member links. Each port channel maintains 16 buckets, with one active member link associated with each bucket. All traffic flows mapped to a bucket use the member link to which the bucket is assigned.

The router creates the buckets-to-member links mappings when you apply flow-based load balancing to a port channel and the port channel has at least one active member link. The mappings are also created when the first member link is added, or comes up, and the load-balancing method is set to flow-based.

When a member link goes down or is removed from a port channel, the buckets associated with that member link are redistributed among the other active member links in a round-robin fashion. When a member link comes up or is added to a port channel, some of the buckets associated with other links are assigned to this link.

The figure below illustrates an example of 16 buckets distributed among three member links. The numbers shown in the buckets are the bucket IDs. Note that the first member link has an extra bucket.

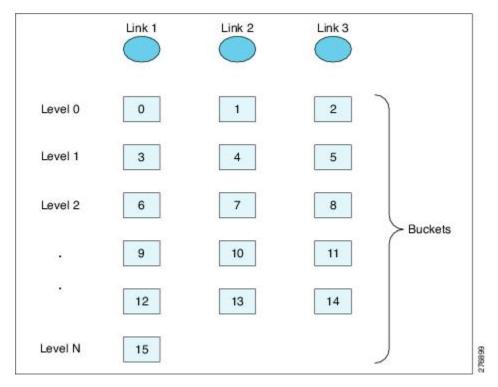

Figure 1: Example of 16 Buckets Mapped to Three Member Links

If you change the load-balancing method, the bucket-to-member link mappings for flow-based load balancing are deleted. The mappings are also deleted if the port channel is deleted or the last member link in the port channel is deleted or goes down.

## **Load Balancing on Port Channels**

GEC interfaces can use either dynamic flow-based load balancing or VLAN-manual load balancing. You can configure the load-balancing method globally for all port channels or directly on specific port channels. The global configuration applies only to those port channels for which you have not explicitly configured load balancing. The port-channel configuration overrides the global configuration.

Flow-based load balancing is enabled by default at the global level. You must explicitly configure VLAN load balancing or the load-balancing method is flow-based.

For more information about configuring VLAN load balancing, see the module VLAN Mapping to Gigabit EtherChannel (GEC) Member Links.

The table below lists the load-balancing method that is applied to port channels based on the configuration:

| Global Configuration | Port-Channel Configuration | Load Balancing Applied |
|----------------------|----------------------------|------------------------|
| Not configured       | Not configured             | Flow-based             |
|                      | Flow-based                 | Flow-based             |
|                      | VLAN-manual                | VLAN-manual            |

Table 1: Flow-Based Load Balancing Configuration Options

| Global Configuration | Port-Channel Configuration | Load Balancing Applied |
|----------------------|----------------------------|------------------------|
| VLAN-manual          | Not configured             | VLAN-manual            |
|                      | Flow-based                 | Flow-based             |
|                      | VLAN-manual                | VLAN-manual            |

The table below lists the configuration that results if you change the global load-balancing method.

#### Table 2: Results When Global Configuration Changes

| Port-Channel<br>Configuration | Global Configuration | Action Taken at Port<br>Channel |                                        |
|-------------------------------|----------------------|---------------------------------|----------------------------------------|
| -                             | From                 | То                              | -                                      |
| Not configured                | Not configured       | VLAN-manual                     | Changed from flow-based to VLAN-manual |
|                               | VLAN-manual          | Not configured                  | Changed from VLAN-manual to flow-based |
| Configured                    | Any                  | Any                             | No change                              |

The table below lists the configuration that results if you change the port-channel load-balancing method.

#### Table 3: Results When Port-Channel Configuration Changes

| Global<br>Configuration | Port-Channel<br>Configuration | Action Taken at Port<br>Channel |                                        |
|-------------------------|-------------------------------|---------------------------------|----------------------------------------|
| -                       | From                          | То                              | -                                      |
| Not<br>configured       | Not configured                | VLAN-manual                     | Changed from flow-based to VLAN-manual |
|                         | Not configured                | Flow-based                      | No action taken                        |
|                         | VLAN-manual                   | Flow-based                      | Changed from VLAN-manual to flow-based |
|                         | VLAN-manual                   | Not configured                  | Changed from VLAN-manual to flow-based |
|                         | Flow-based                    | VLAN-manual                     | Changed from flow-based to VLAN-manual |
|                         | Flow-based                    | Not configured                  | No action taken                        |

L

| Global<br>Configuration | Port-Channel<br>Configuration | Action Taken at Port<br>Channel |                                        |
|-------------------------|-------------------------------|---------------------------------|----------------------------------------|
| VLAN-manual             | Not configured                | VLAN-manual                     | No action taken                        |
|                         | Not configured                | Flow-based                      | Changed from VLAN-manual to flow-based |
|                         | VLAN-manual                   | Flow-based                      | Changed from VLAN-manual to flow-based |
|                         | VLAN-manual                   | Not configured                  | No action taken                        |
|                         | Flow-based                    | VLAN-manual                     | Changed from flow-based to VLAN-manual |
|                         | Flow-based                    | Not configured                  | Changed from flow-based to VLAN-manual |

# How to Enable Flow-Based per Port-Channel Load Balancing

## **Configuring Load Balancing on a Port Channel**

To configure load balancing on a port channel, perform the following steps. Repeat these steps for each GEC interface.

#### Before you begin

If you have already configured your desired load-balancing method globally and want to use that method for all port channels, you need not perform this task. To configure load balancing globally, use the **port-channel load-balancing vlan-manual** command. If you do not configure the global command, flow-based load balancing is applied to all port channels.

#### **SUMMARY STEPS**

- 1. enable
- 2. configure terminal
- 3. interface port-channel channel-number
- 4. load-balancing {flow | vlan}
- 5. end

#### **DETAILED STEPS**

|        | Command or Action | Purpose                            |
|--------|-------------------|------------------------------------|
| Step 1 | enable            | Enables privileged EXEC mode.      |
|        | Example:          | • Enter your password if prompted. |
|        | Router> enable    |                                    |

|        | Command or Action                                 | Purpose                                                                                                    |
|--------|---------------------------------------------------|----------------------------------------------------------------------------------------------------|
| Step 2 | configure terminal                                | Enters global configuration mode.                                                                                                    |
|        | Example:                                          |                                                                                                    |
|        | Router# configure terminal                        |                                                                                                    |
| Step 3 | interface port-channel channel-number<br>Example: | Enters interface configuration mode and defines the interface as a port channel.                                                                                                    |
|        | Router(config)# interface port-channel 1          |                                                                                                    |
| Step 4 | load-balancing {flow   vlan}<br>Example:          | Applies a load-balancing method to the specific port channel.                                                                                                    |
|        | Router(config-if)# load-balancing flow            | • If you do not configure this command, the port channel<br>uses the global load-balancing method configured with<br>the <b>port-channel load-balancing vlan-manual</b><br>command. The global default is flow-based. |
| Step 5 | end                                               | Exits configuration mode.                                                                                                    |
|        | Example:                                          |                                                                                                    |
|        | Router(config-if)# end                            |                                                                                                    |

## **Verifying Load-Balancing Configuration on a GEC Interface**

Use these show commands to verify the load-balancing configuration and to display information about the bucket distribution on the port channel. You can use these commands in any order.

```
SUMMARY STEPS
```

- 1. show running-config interface port-channel channel-number
- 2. show etherchannel load-balancing
- 3. show interfaces port-channel channel-number etherchannel

#### **DETAILED STEPS**

Step 1 show running-config interface port-channel channel-number

Use this command to verify the configuration of the port channel.

Example:

```
Router# show running-config interface port-channel 1
Building configuration...
Current configuration : 88 bytes
!
interface Port-channel1
ip address 10.1.1.1 255.0.0.0
```

```
no negotiation auto
load-balancing flow
end
```

#### **Step 2** show etherchannel load-balancing

Use this command to display the load-balancing method applied to each port channel. The following example shows output for a configuration with load balancing set globally to VLAN-manual and set to flow-based on port channel 1:

Example:

Router# show etherchannel load-balancing

```
EtherChannel Load-Balancing Method:
Global LB Method: vlan-manual
Port-Channel: LB Method
Port-channel1 : flow-based
```

#### Step 3 show interfaces port-channel channel-number etherchannel

Use this command to display the bucket distribution currently in use. The following example shows output for an interface with load balancing set to flow-based:

#### Example:

```
Router(config) # show interface port-channel 2 etherchannel
All IDBs List contains 3 configured interfaces
 Port: GigabitEthernet2/1/6 (index: 0)
  Port: GigabitEthernet2/1/7 (index: 1)
 Port: GigabitEthernet2/1/0 (index: 2)
Active Member List contains 1 interfaces
 Port: GigabitEthernet2/1/0
Passive Member List contains 2 interfaces
 Port: GigabitEthernet2/1/6
  Port: GigabitEthernet2/1/7
Load-Balancing method applied: flow-based
 Bucket Information for Flow-Based LB:
Interface:
                                           Buckets
   GigabitEthernet2/1/0:
                           Bucket 0 , Bucket 1 , Bucket 2 , Bucket 3
                           Bucket 4 , Bucket 5 , Bucket 6 , Bucket 7
                           Bucket 8 , Bucket 9 , Bucket 10, Bucket 11
                           Bucket 12, Bucket 13, Bucket 14, Bucket 15
```

# Configuration Examples for Flow-Based per Port-Channel Load Balancing

## Flow-Based Load Balancing Example

The following example shows a configuration where flow-based load balancing is configured on port-channel 2 while the VLAN-manual method is configured globally:

```
!
no aaa new-model
port-channel load-balancing vlan-manual
ip source-route
interface Port-channel2
ip address 10.0.0.1 255.255.255.0
no negotiation auto
load-balancing flow
interface Port-channel2.10
ip rsvp authentication key 11223344
ip rsvp authentication
interface Port-channel2.50
encapsulation dot1Q 50
1
interface GigabitEthernet2/1/0
no ip address
negotiation auto
cdp enable
channel-group 2
T.
```

# Information About Five-Tuple Hash Support for GEC Flow-based Load Balancing

The five-tuple hash support for gigabit etherchannel (GEC) flow-based load balancing feature decides which member link to use for routing traffic based on the following five parameters:

- Source IP address
- · Destination IP address
- Source Port
- Destination Port
- Protocol ID (type of protocol: TCP/UDP)

Earlier, the GEC flow-based load balancing feature was applicable only for layer 3 (network layer). With the five-tuple hash support, it's applicable for layer 4 (TCP/IP layer) also. But it is supported only for the TCP and UDP, layer 4 protocols.

## **Restrictions for Five-Tuple Hash Support for GEC Flow-based Load Balancing**

The five-tuple hash support for GEC flow-based load balancing feature is not supported for MPLS traffic.

### Configuring Five-Tuple Hash Support for GEC Flow-based Load Balancing

Use the **port-channel load-balance-hash-algo** command to enable the five-tuple hash support for GEC flow-based load balancing feature.

The following example shows how to configure a five-tuple hash support for GEC flow-based load balancing feature:

```
Device (config) # port-channel load-balance-hash-algo ?
```

src-dst-ip Source XOR Destination IP Addr
src-dst-mixed-ip-port Source XOR Destination Port, IP addr

The **src-dst-mixed-ip-port** option specifies load distribution based on the hash value obtained from the calculation of five parameters: source ip address, destination ip address, source port, destination port, and L4 protocol.

Example

## **Additional References**

The following sections provide references related to the Flow-Based per Port-Channel Load Balancing feature.

#### **Related Documents**

| Related Topic                    | Document Title                               |
|----------------------------------|----------------------------------------------|
| Cisco IOS commands               | Cisco IOS Master Commands List, All Releases |
| Cisco IOS LAN switching commands | Cisco IOS LAN Switching Command Reference    |

#### Standards

| Standard                                                                                                    | Title |
|----------------------------------------------------------------------------------------------------|-------|
| No new or modified standards are supported by this feature, and support for existing standards has not been modified by this feature. |       |

#### MIBs

| МІВ | MIBs Link                                                                                                    |
|-----|----------------------------------------------------------------------------------------------------|
|     | To locate and download MIBs for selected platforms, Cisco<br>IOS XE software releases, and feature sets, use Cisco MIB<br>Locator found at the following URL:<br>http://www.cisco.com/go/mibs |

#### RFCs

| RFC                                                                                                    | Title |  |
|----------------------------------------------------------------------------------------------------|-------|--|
| No new or modified RFCs are supported by this feature, and support for existing standards has not been modified by this feature. |       |  |

#### **Technical Assistance**

| Description                                                                                                    | Link                                              |
|----------------------------------------------------------------------------------------------------|---------------------------------------------------|
| The Cisco Support website provides extensive online<br>resources, including documentation and tools for<br>troubleshooting and resolving technical issues with<br>Cisco products and technologies.                                                                      | http://www.cisco.com/cisco/web/support/index.html |
| To receive security and technical information about<br>your products, you can subscribe to various services,<br>such as the Product Alert Tool (accessed from Field<br>Notices), the Cisco Technical Services Newsletter, and<br>Really Simple Syndication (RSS) Feeds. |                                                   |
| Access to most tools on the Cisco Support website requires a Cisco.com user ID and password.                                                                                                    |                                                   |

# Feature Information for Flow-Based per Port-Channel Load Balancing

The following table provides release information about the feature or features described in this module. This table lists only the software release that introduced support for a given feature in a given software release train. Unless noted otherwise, subsequent releases of that software release train also support that feature.

Use Cisco Feature Navigator to find information about platform support and Cisco software image support. To access Cisco Feature Navigator, go to www.cisco.com/go/cfn. An account on Cisco.com is not required.

| Feature Name                                                    | Releases                       | Feature Information                                                                                                    |
|-----------------------------------------------------------------|--------------------------------|----------------------------------------------------------------------------------------------------|
| Flow-Based per<br>Port-Channel Load<br>Balancing                | Cisco IOS XE<br>Release 2.5    | This feature allows different flows of traffic over a GEC interface to be identified and mapped to the different member links. It also enables you to apply load balancing to specific port channels.                                                                                                    |
|                                                                 |                                | The following commands were introduced or modified:<br>load-balancing, port-channel load-balancing<br>vlan-manual, show etherchannel load-balancing, show<br>interfaces port-channel etherchannel.                                                                                                    |
| IPv6 Loadbalancing on<br>GEC                                    | Cisco IOS XE<br>Release 3.4S   | The IPv6 Loadbalancing on GEC feature provides load balancing for IPv6 traffic on Gigabit EtherChannel.                                                                                                    |
| Five-Tuple Hash Support<br>for GEC Flow-based<br>Load Balancing | Cisco IOS XE<br>Everest 16.4.1 | The five-tuple hash support for gigabit etherchannel (GEC) flow-based load balancing feature decides which member link to use for routing traffic based on the hash value obtained from the calculation of 5 parameters: source ip address, destination ip address, source port, destination port, and L4 protocol. |